#### **Инструкция по установке экземпляра программного обеспечения, предоставленного для проведения экспертной проверки Общества с ограниченной ответственностью «Отус онлайн-образование»**

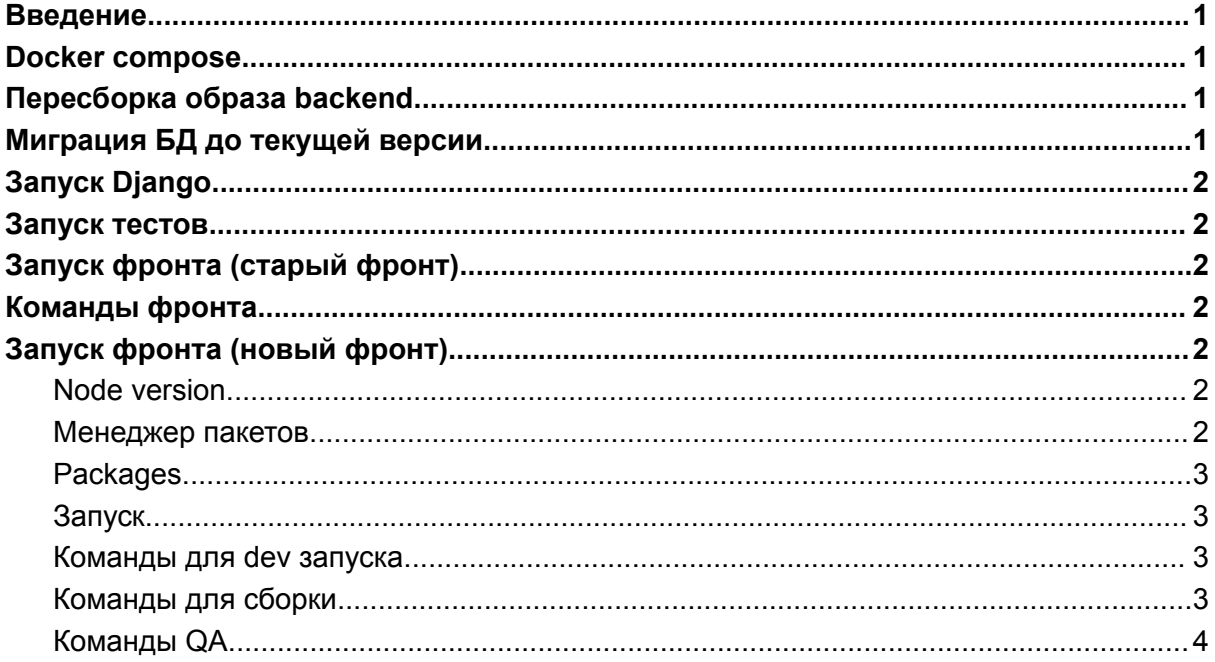

### <span id="page-0-0"></span>Введение

Ниже представлена инструкция для локального развертывания экземпляра ПО. Репозитории проекта приложены к заявке в виде архивов.

otus - репозиторий back-end и старого фронта

otus-front - репозиторий нового фронта

Если у вас возникнут какие-то вопросы по технической части проекта, их можно адресовать нашему разработчику Павлу Глазкову - p.glazkov@otus.ru

### <span id="page-0-1"></span>Docker compose

В корне проекта находится конфиг для docker compose - compose.yaml. С его помощью можно билдить и запускать dev-версию проекта со всеми зависимостями - MySQL, RabbitMQ, Elasticsearch, Celery и т.п. Дополнительная документация о работе с docker compose находится здесь: - <https://docs.docker.com/compose/>

# <span id="page-0-2"></span>Пересборка образа backend

При первом запуске контейнеризованной версии Django, произойдёт автоматически. В дальнейшем, может потребоваться, если изменилось что-то в файлах, связанных с конфигурацией docker-образа, в проект добавились какие-то зависимости и т.п. docker compose build backend

# <span id="page-1-0"></span>Миграция БД до текущей версии

```
docker compose run backend migrate
```
# Запуск Django

docker compose up backend

Прочие сервисы - mysql, rabbitmq и celery запустятся автоматически.

### <span id="page-1-2"></span>Запуск тестов

<span id="page-1-3"></span>docker compose run backend tests

# Запуск фронта (старый фронт)

- 1. Установить Node 20
	- для apple Silicon <https://github.com/nvm-sh/nvm#macos-troubleshooting>
	- для windows и linux: [https://www.geeksforgeeks.org/how-to-install-the-previous-version-of-node-js](https://www.geeksforgeeks.org/how-to-install-the-previous-version-of-node-js-and-npm/)[and-npm/](https://www.geeksforgeeks.org/how-to-install-the-previous-version-of-node-js-and-npm/)
- 2. yarn install
- 3. yarn start

# <span id="page-1-4"></span>Команды фронта

```
yarn run clean - удаление папки assets
yarn run clean sourcemaps - удаление sourcemaps
yarn start - запуск проекта в development окружении
yarn run start:with sourcemaps - запуск проекта в development окружении с
sourcemaps
yarn run build:dev - билд проекта в development окружении
yarn run build:dev prod - билд проекта в production окружении
yarn run build:prod - билд проекта в production окружении с удалением
sourcemaps
```
# <span id="page-2-0"></span>Запуск фронта (новый фронт)

#### <span id="page-2-1"></span>Node version

v20+

#### <span id="page-2-2"></span>Менеджер пакетов

yarn

### <span id="page-2-3"></span>Packages

external - фронт на Next.js internal - фронт на React qa - автотесты react-static - генерация заглушек в html файлах shared - общий код storybook - сторибуком translation - утилитка для переводов Папка tilda - Скрипты для лендов на тильде

### <span id="page-2-4"></span>Запуск

yarn - установка модулей. Так же должно выполниться скрипт prepare - husky install Если ничего не появилось в папке .  $husky/$ , то выполнить самостоятельно  $yarn$ prepare Для локальной разработки копируем .env.example - cp .env.example .env.local LOG ENABLE - включение логирования BACK URL - url до нужно бэка

### <span id="page-2-5"></span>Команды для dev запуска

yarn dev:external:otus - запуск otus-а external пакета в режиме разработки yarn dev:external: ketus - запуск \_ ketus-а external пакета в режиме разработки yarn dev:internal:otus - запуск otus-а internal пакета в режиме разработки yarn dev:internal: ketus - запуск ketus-а internal пакета в режиме разработки

#### <span id="page-3-0"></span>Команды для сборки

yarn build:internal:dev - сборка internal пакета для dev, c переменной окружения NEXT\_PUBLIC\_CONFIG\_ENV=development yarn build:internal:prod - сборка internal пакета для prod, c переменной **ОКРУЖЕНИЯ** NEXT PUBLIC CONFIG ENV=production yarn build:external:local:otus - сборка otus-а external пакета с локальной конфигурацией NEXT PUBLIC CONFIG ENV=local - Для билда локально yarn build:external:local:ketus - сборка ketus-а external пакета с локальной конфигурацией NEXT PUBLIC CONFIG ENV=local - Для билда локально yarn build:external:dev:otus - сборка otus-а external пакета с локальной конфигурацией NEXT PUBLIC CONFIG ENV=development yarn build:external:dev:ketus - сборка ketus-а external пакета с локальной конфигурацией NEXT PUBLIC CONFIG ENV=development yarn build:external:prod:otus - сборка otus-а external пакета с локальной конфигурацией NEXT PUBLIC CONFIG ENV=production yarn build:external:prod:ketus - сборка ketus-а external пакета с локальной конфигурацией NEXT PUBLIC CONFIG ENV=production

### <span id="page-3-1"></span>Команды QA

yarn qa:cypress:open - открытие cypress yarn qa:cypress:run - запуск тестов cypress qa:jest:run - запуск тестов jest